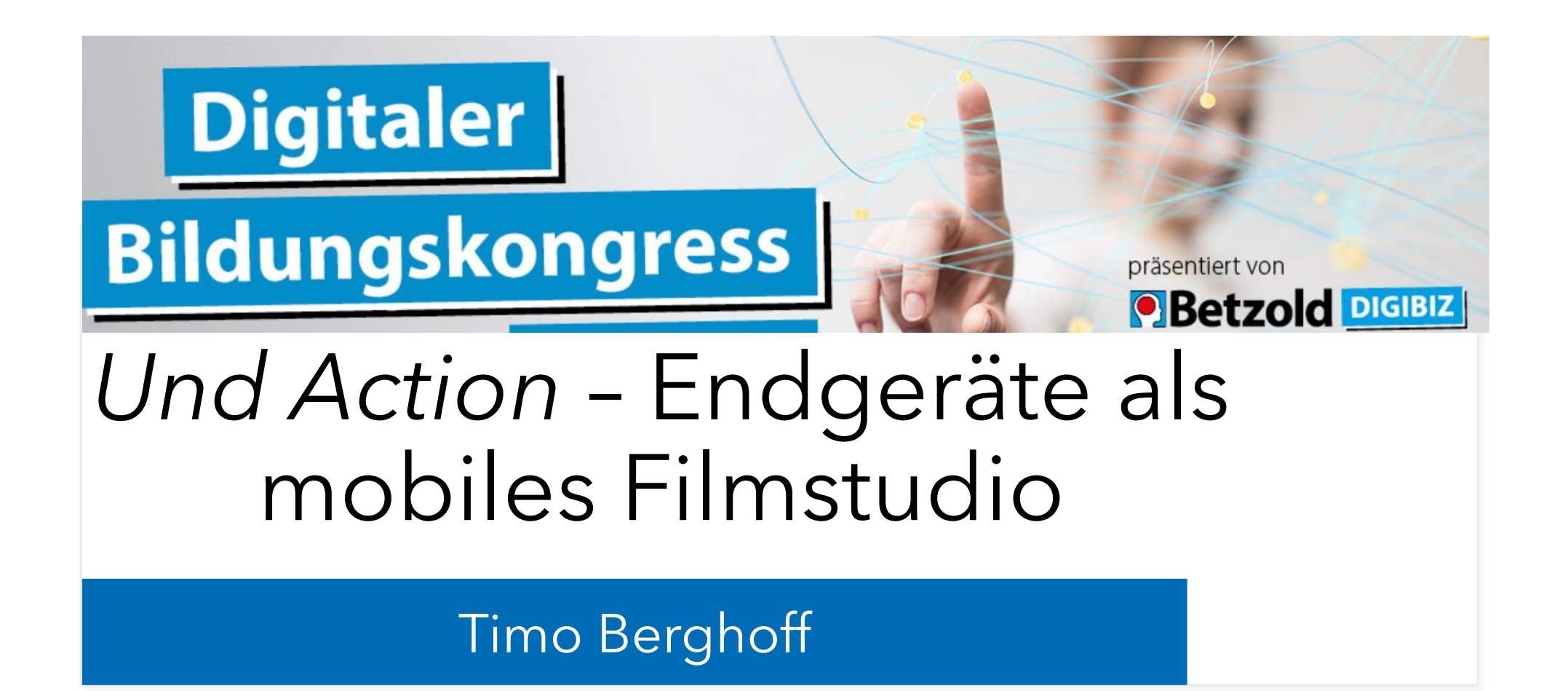

#### **Kontakt**:

a tiberghoff@windthorstgymnasium.de @TimoBerghoff

Kurzes Kennenlernen

Öffne die Kamera und scanne den QR -Code

Oder (Link im Chat) [https://www.menti.com/e9](https://www.menti.com/e99zr63od1) 9zr63od1

oder: [www.menti.com](http://www.menti.com/) Code: 6698 3100

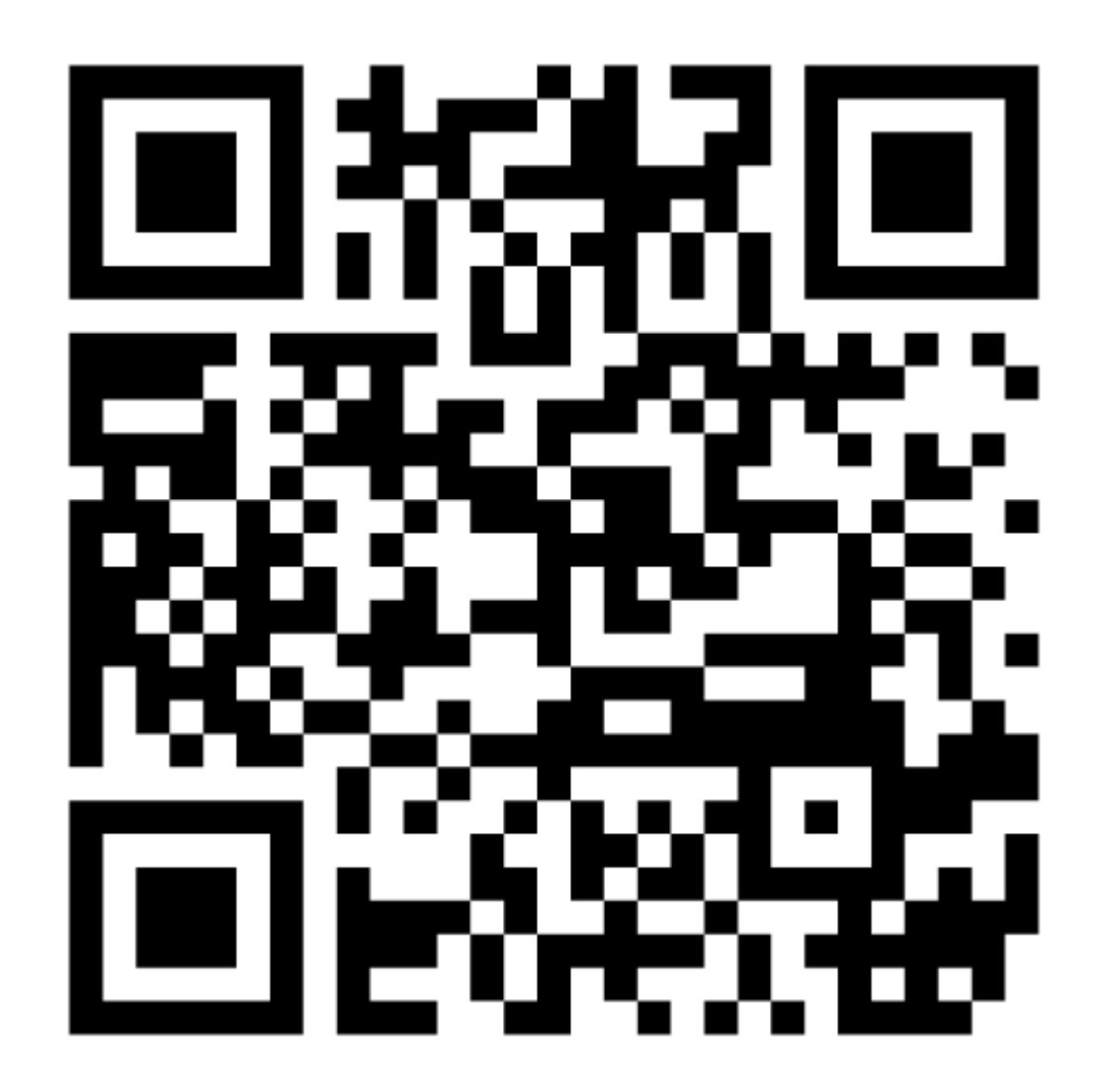

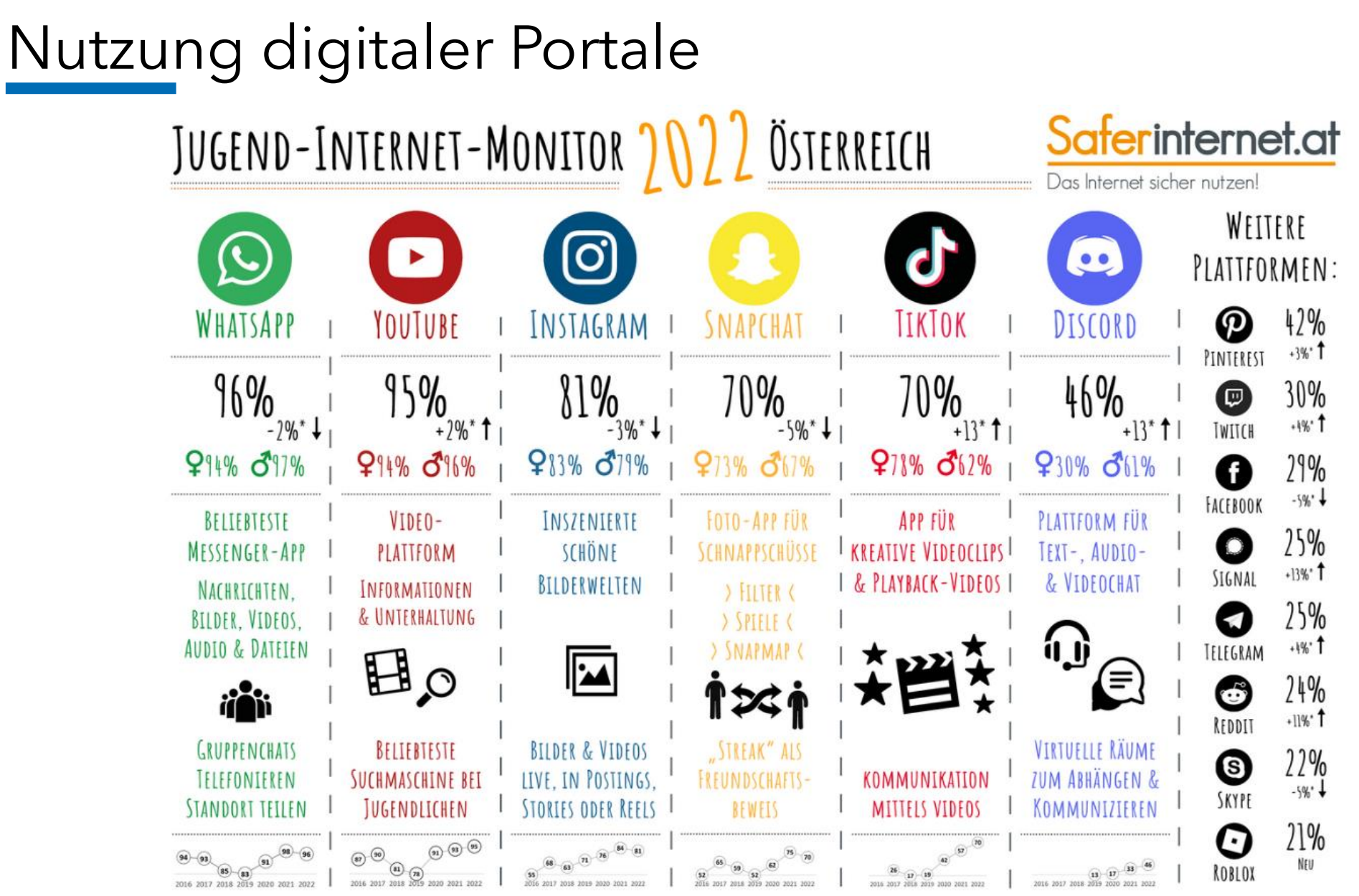

#### \*Im Vergleich zum Jugend-Internet-Monitor 2021

Der Jugend-Internet-Monitor ist eine Initiative von Saferinternet.at und präsentiert aktuelle Daten zur Social-Media-Nutzung von Österreichs Jugendlichen. Frage: "Welche der folgenden Internetplattformen nutzt Du?" (Mehrfa Repräsentative Online-Umfrage im Auftrag von Saferinternet.at, durchgeführt vom Institut für Jugendkulturforschung, 12/2021, n = 400 Jugendliche aus Österreich im Alter von 11 bis 17 Jahren, davon 197 Mädchen. Schwankungsb Diese Infografik ist lizenziert unter der CC-Lizenz Namensnennung - Nicht kommerziell (CC BY-NC). Icons designed by Freepik.com & Flaticon.com. Font: Amatic SC Bold @ Vernon Adams, lizenziert unter SIL Open Font License, V Gefördert durch das Bundeskanzleramt. Die alleinige Verantwortung für diese Veröffentlichung liegt beim Autor. Co-financed by the European Union

### Youtube und TikTok als *Quelle der Weisheit*

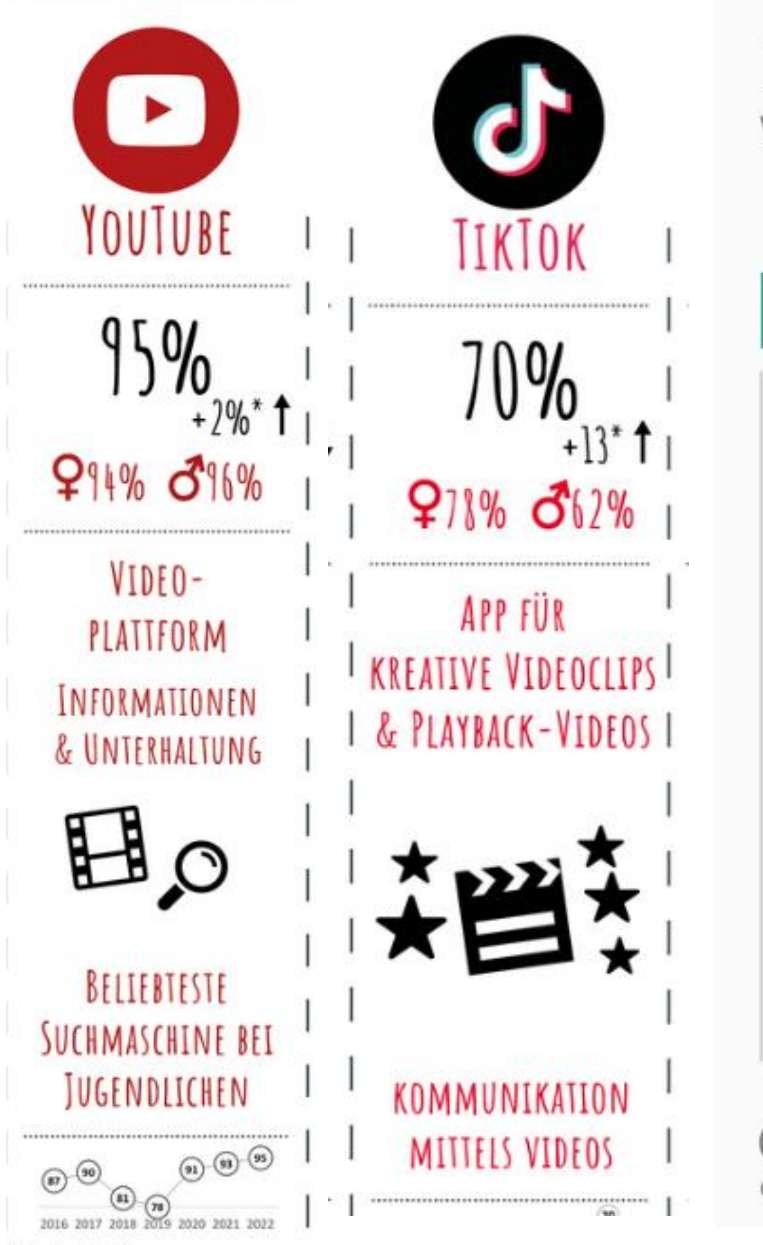

#### Für viele gehören YouTube und Schule zusammen

Wie wichtig sind YouTube-Videos für Themen, die in der Schule behandelt werden?

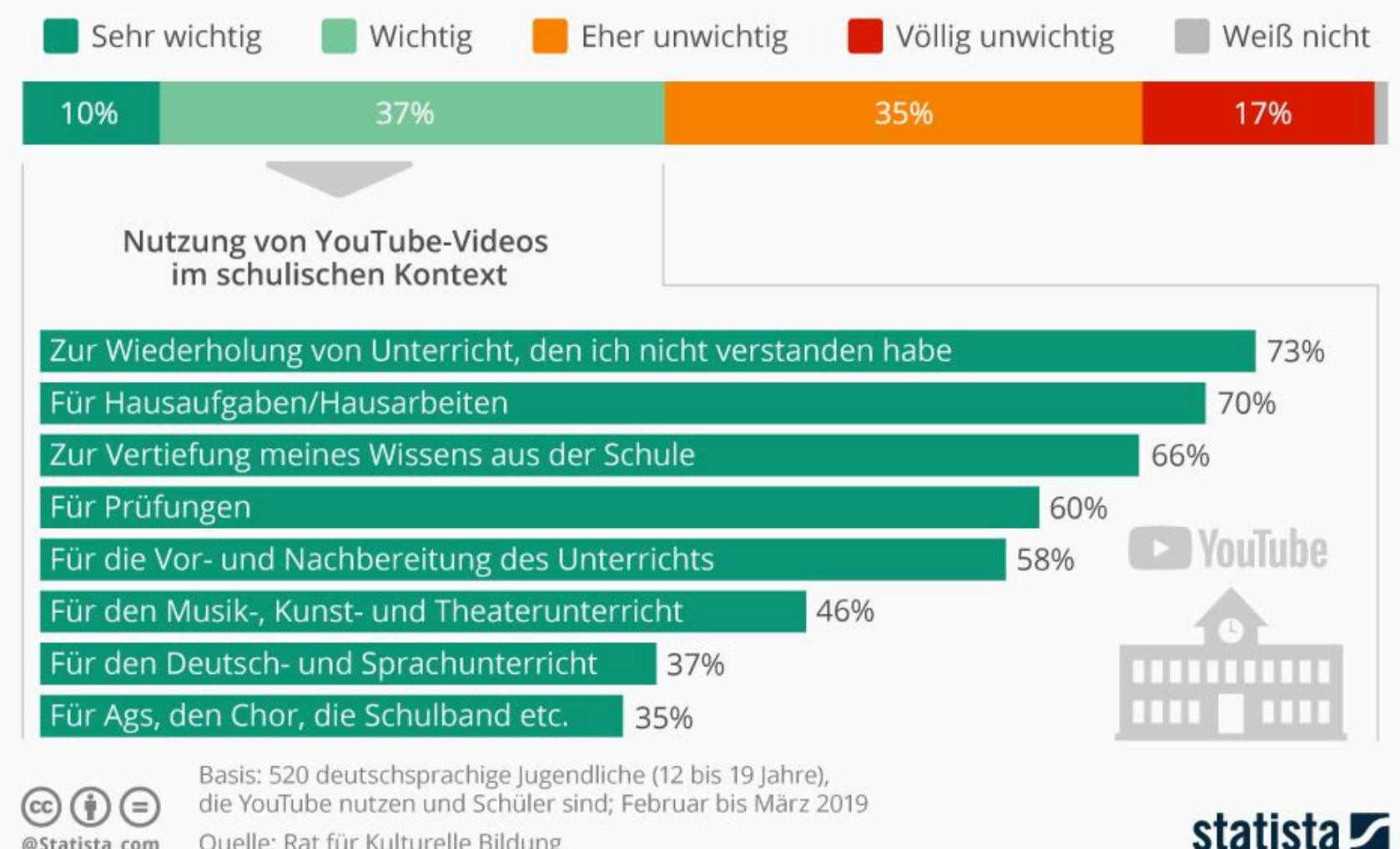

Quelle: Rat für Kulturelle Bildung @Statista com

### Youtube und TikTok als *Quelle der Weisheit*

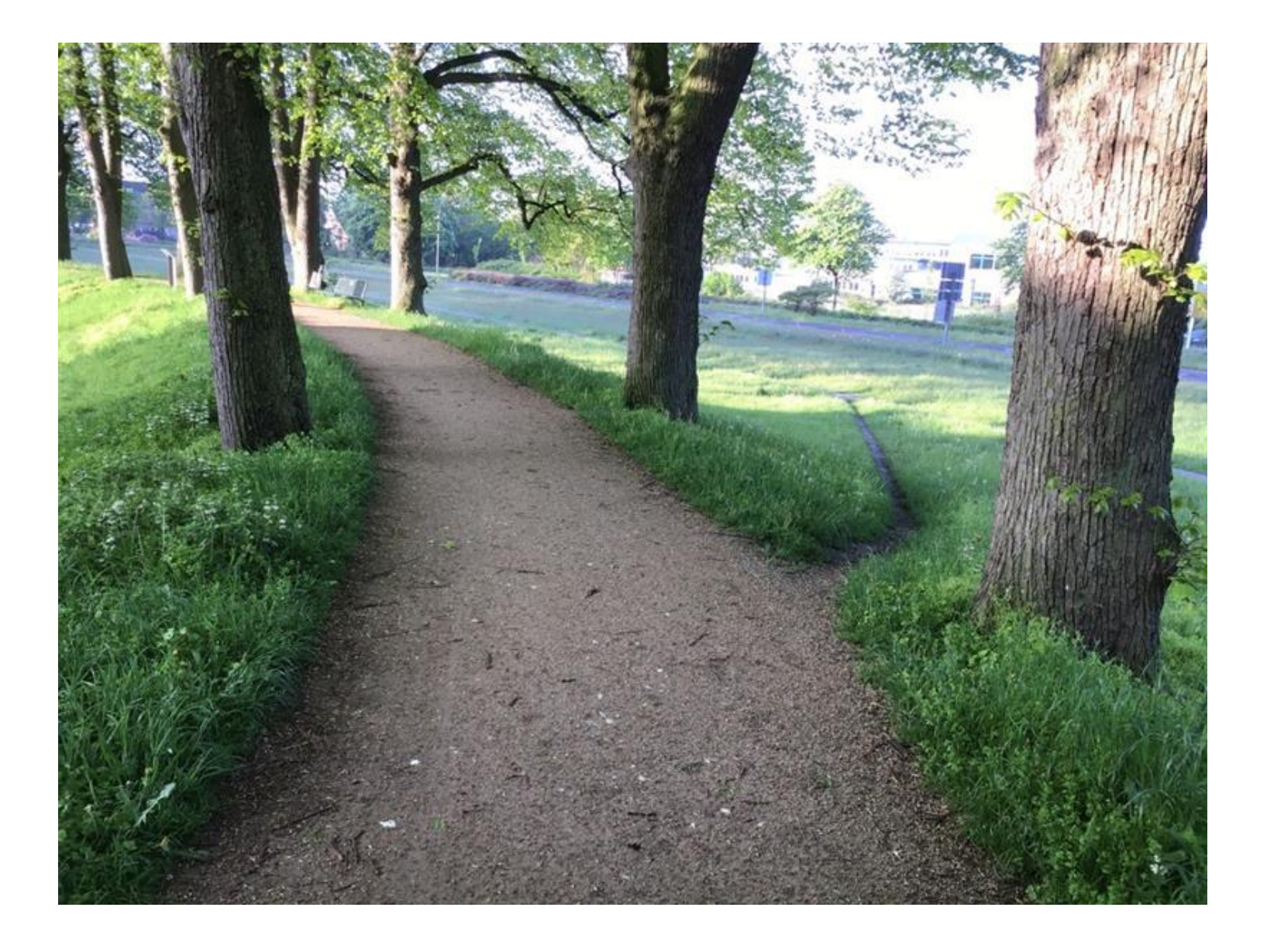

### Erklärvideos als Lehr- und Lernformate

- SuS nutzen vermehrt Erklärvideos / Tutorials in allen Lebenslagen Medien Wiedergabe Audio Video Untertitel Werkzeuge Ansicht
- Aber: Qualitätsspektrum sehr weit gefasst
- **Motivierende Wirkung und Unterstützung** beim Lernen
- $\blacksquare$  Arten (u.a.)
	- **Legetrick / Whiteboard-Style**
	- "Tagesschau-Format"
	- **Stop-Motion (App** *Stop Motion Studio*)
	- Green-Screen

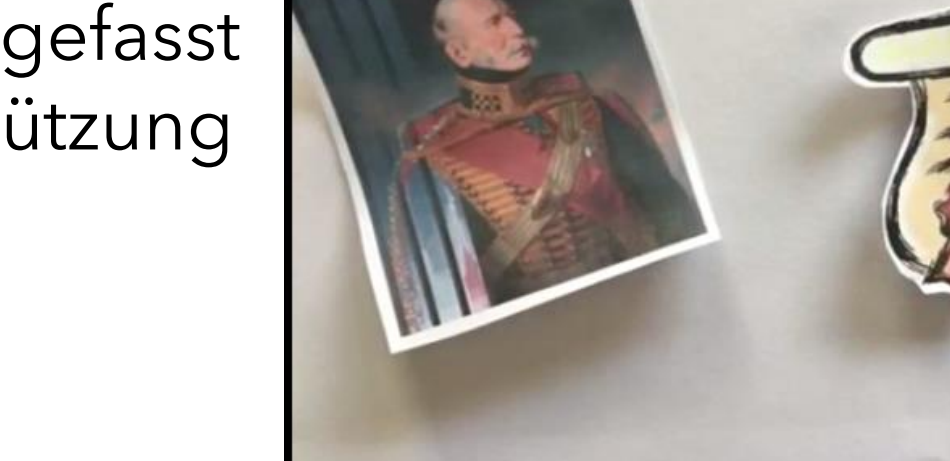

## Erklärvideos als Lehr - und Lernformate

#### ▪ **Erarbeitung**

- Fertige Formate als (ergänzendes) Material, um Inhalte zu erarbeiten
- **Anfertigen einer Tonspur zu einem fertigen Video**

### ▪ **Produktorientierte Ergebnissicherung**

- *Narrative Kompetenz ("Lernen durch* Michengabe Audio *Erklären")*
- *Story Telling*
- **Vertiefung**
	- **Bewertung fertiger Formate und Interaktion**

#### ▪ **Prüfungsleistung**

▪ Drehbuch erstellen oder analysieren

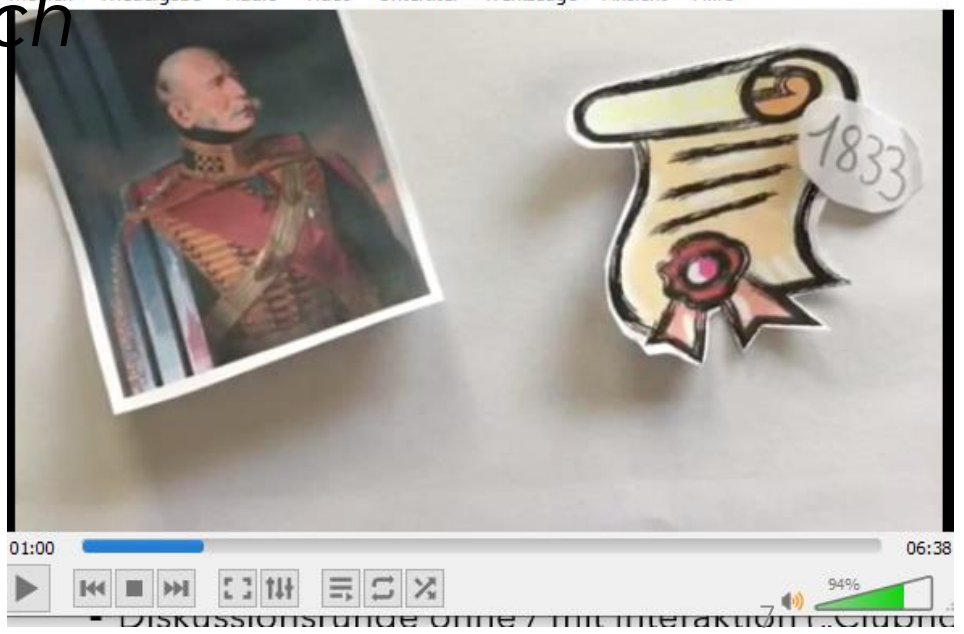

Revolution 1848/1849 – 3 kreative Umsetzungen

Offene Aufgabenstellung: **Erarbeite** die Revolution 1848/1849

#### **Podcast** *4-Minuten-Geschichte*

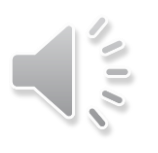

Sarah, 8a WGM

#### **Erklärvideo**

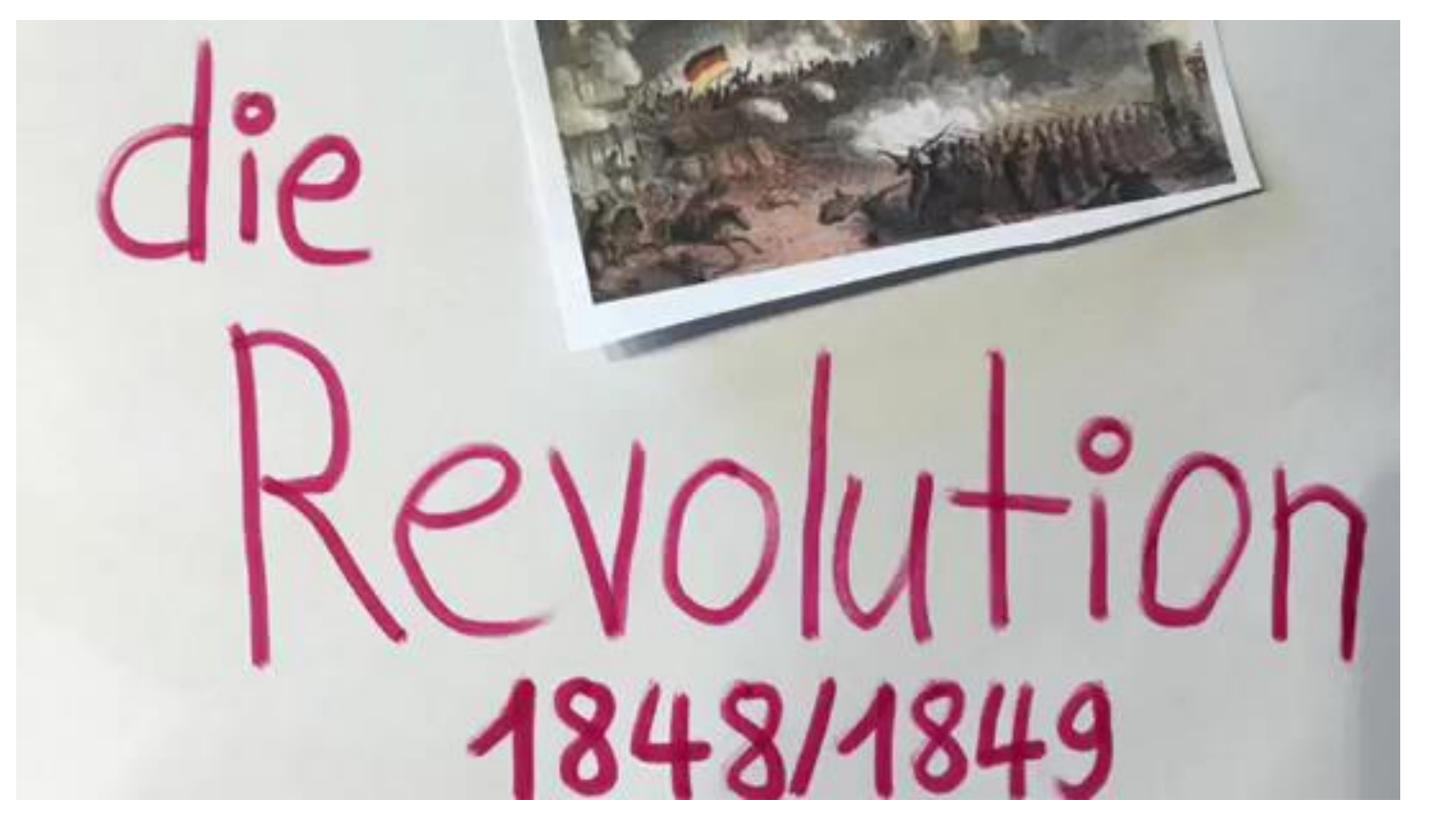

Verena, 8a WGM

### Revolution 1848/1849 – 3 kreative Umsetzungen

Offene Aufgabenstellung: Erarbeite die Revolution 1848/1849 (Digital mit ComicBook!)

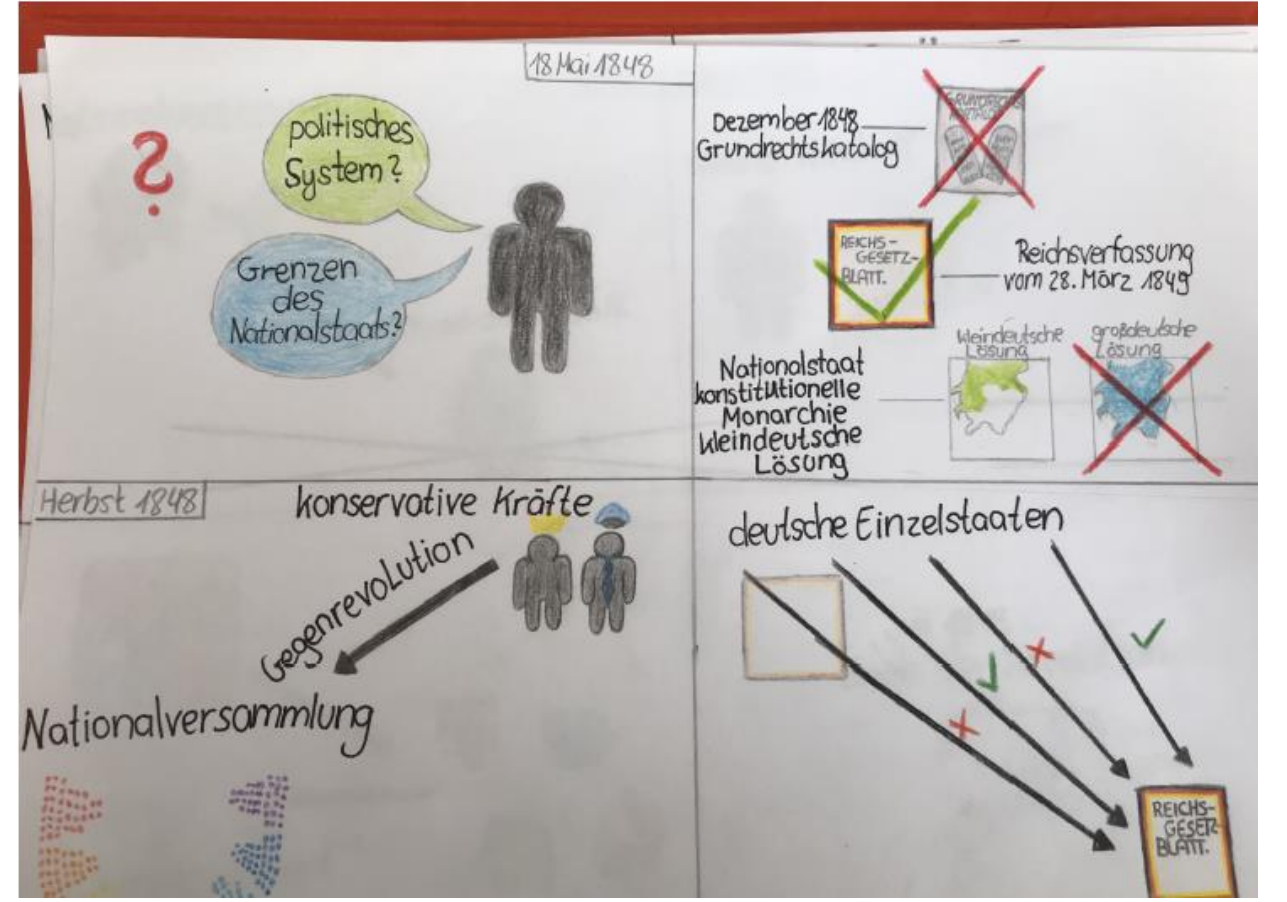

Nhi, 8a WGM

### StopMotion im Unterricht

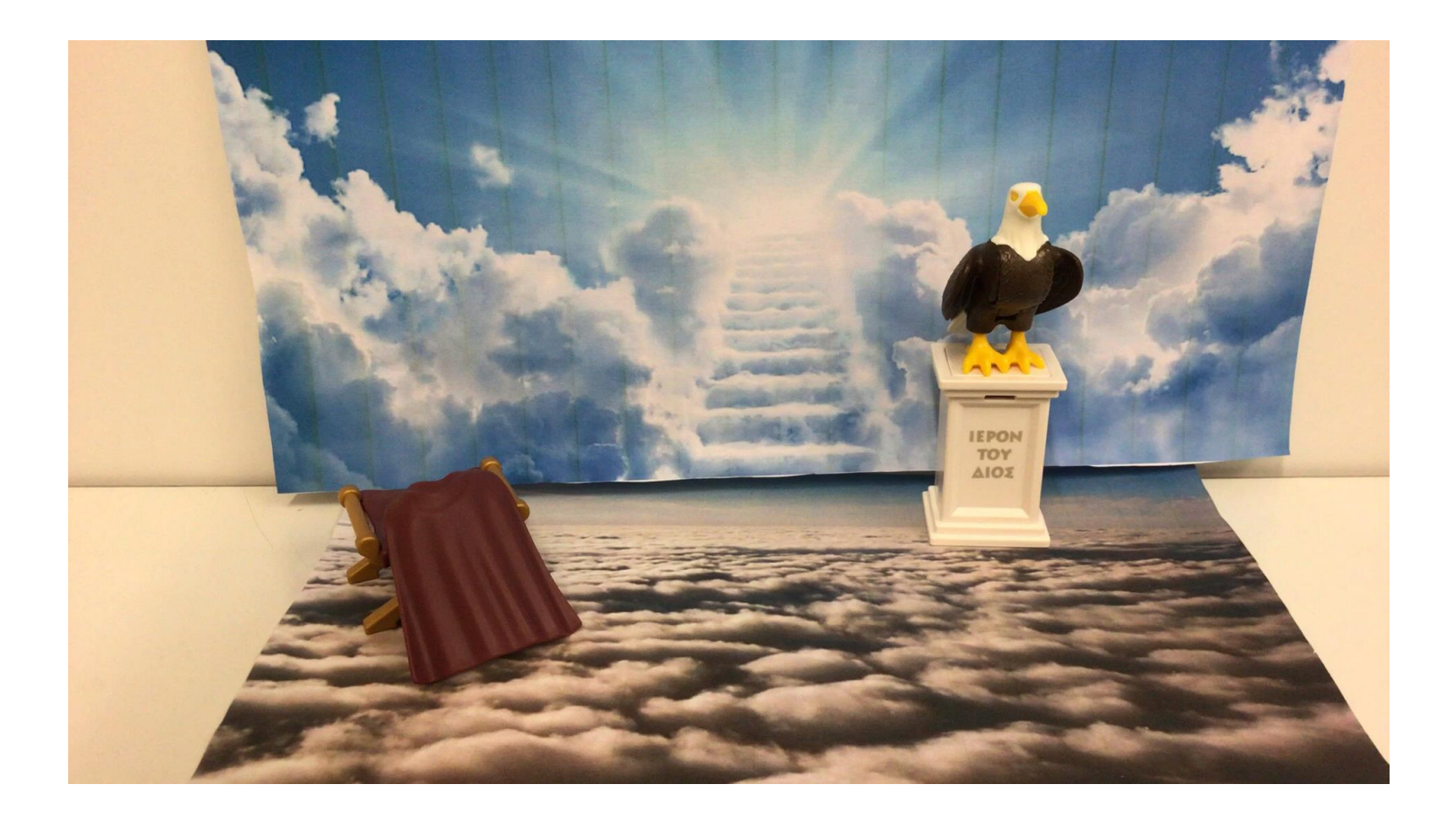

Klasse 5

#### Trailer im Unterricht

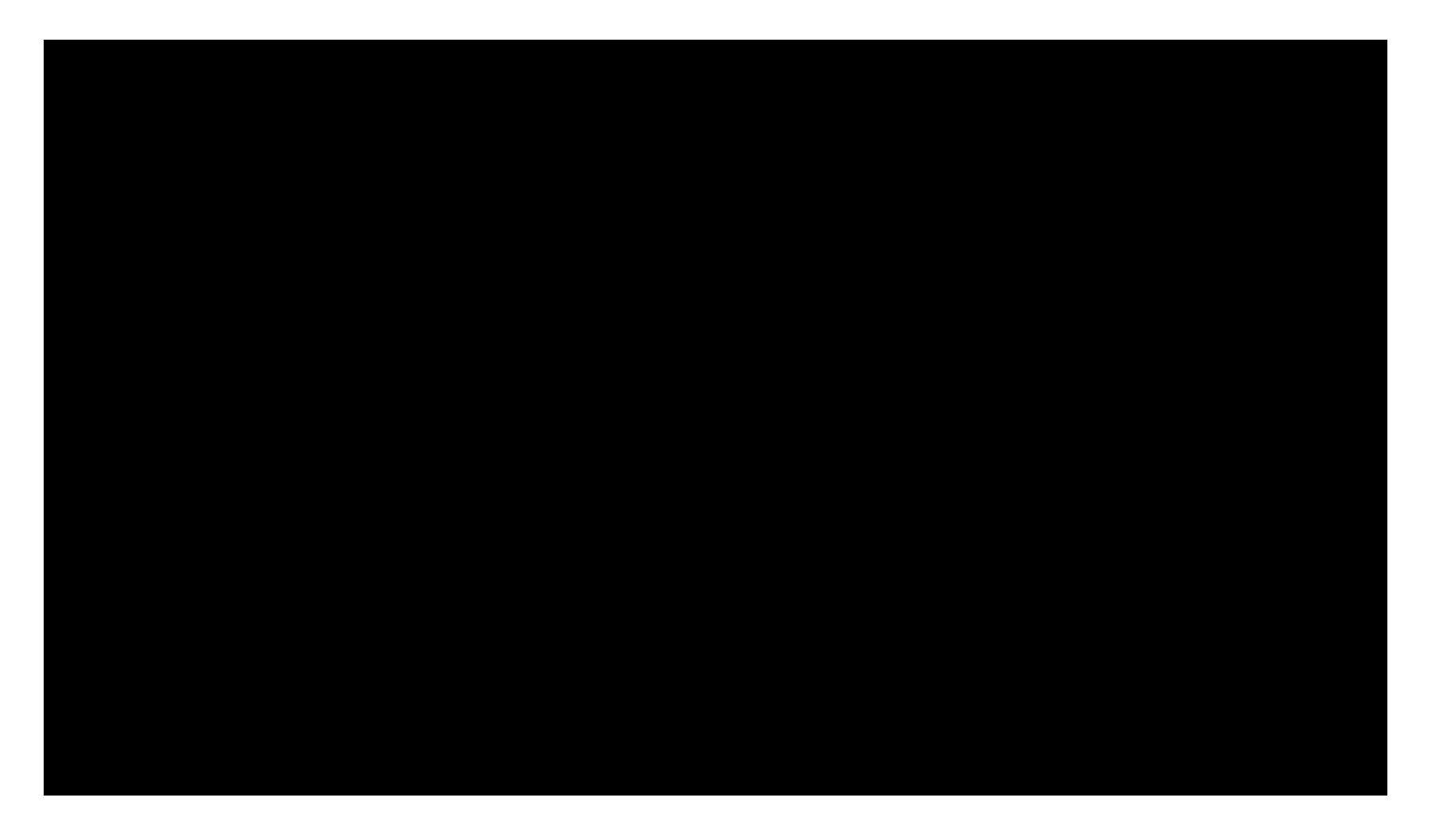

Klasse 6

### StopMotion im Unterricht

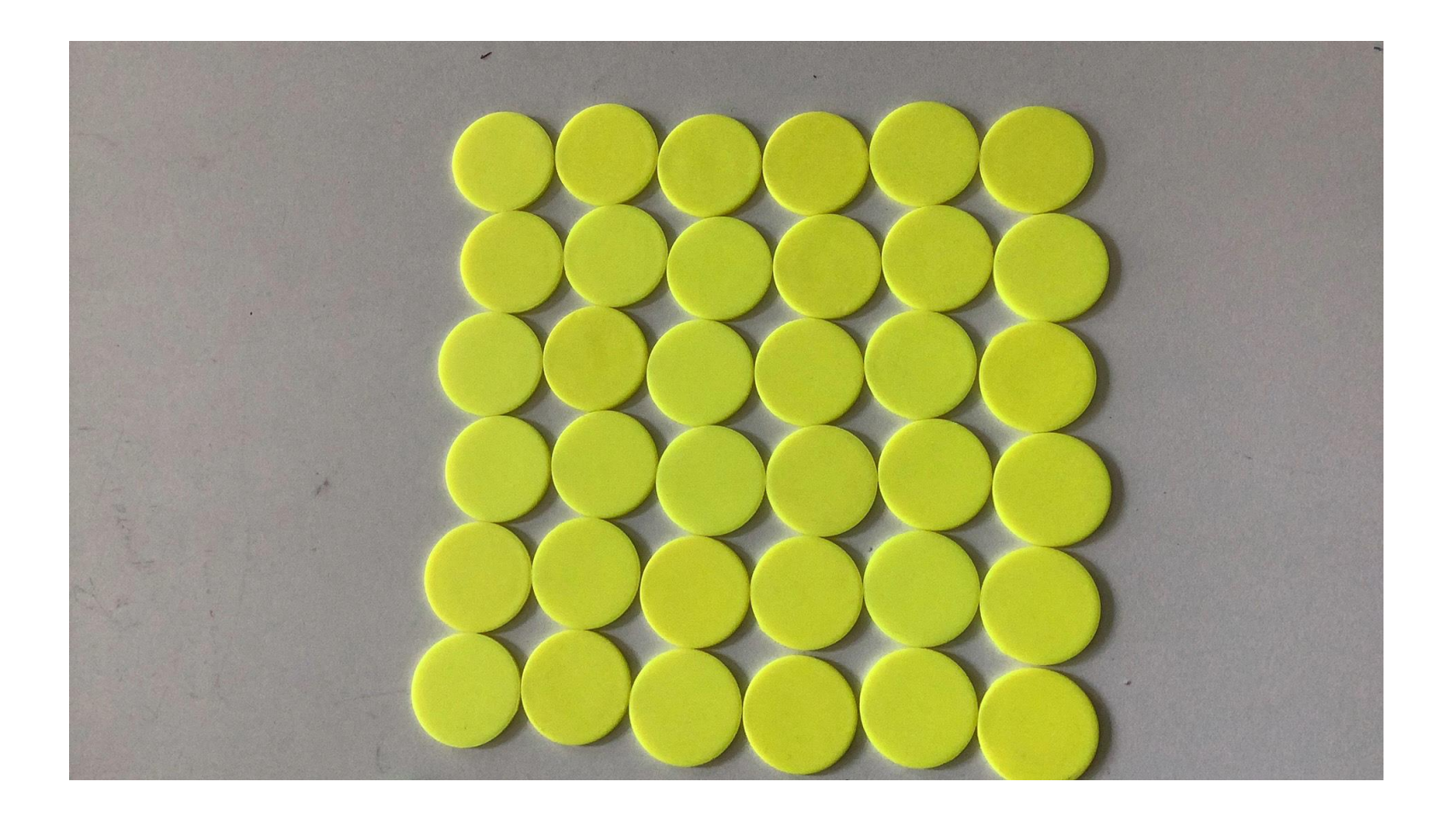

Löslichkeit im Teilchenmodell

#### Erklärvideos – Geiger-Müller-Zähler (Jg. 10)

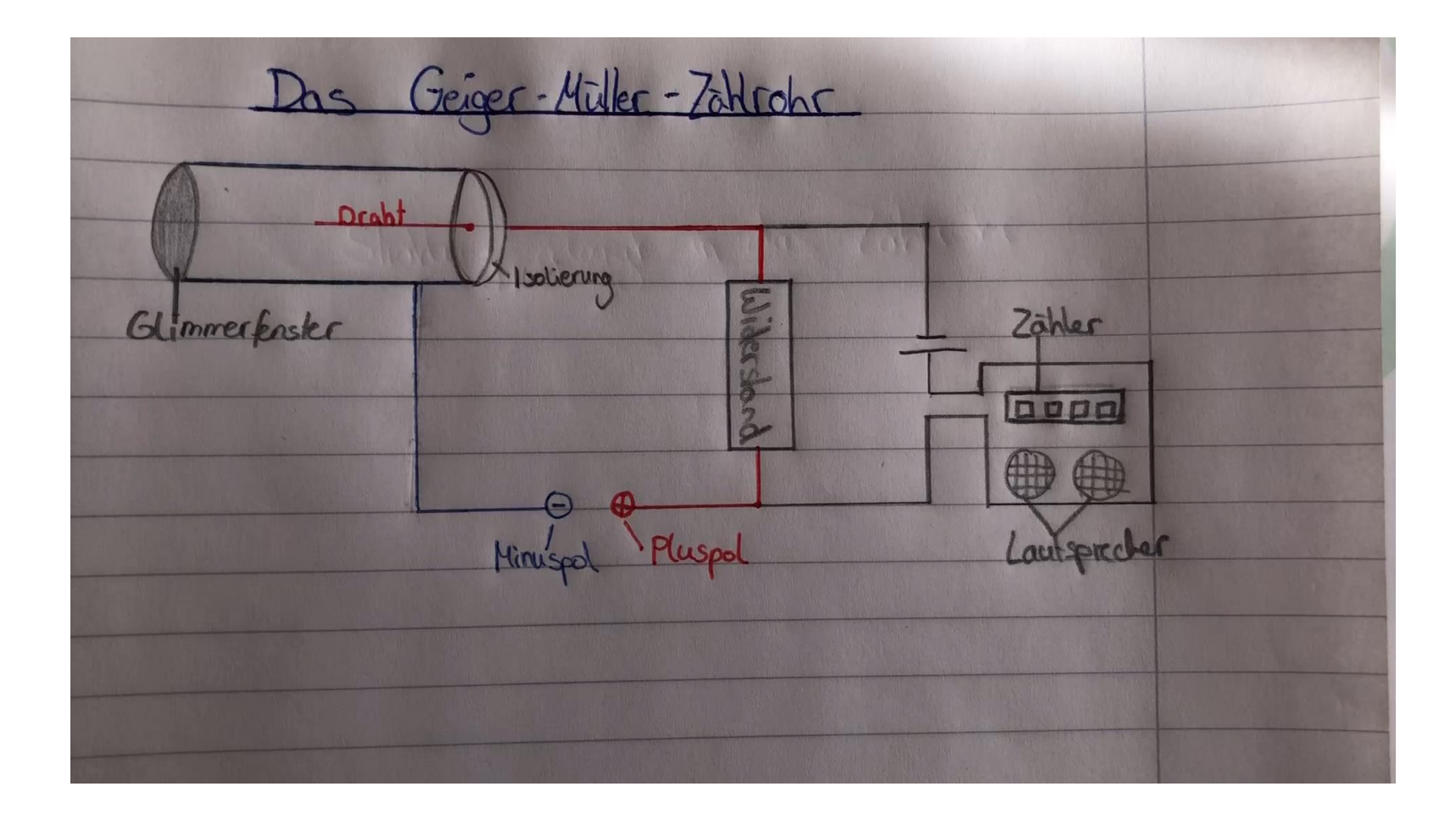

Erklärung GMZ

### Videoprotokoll - Naturwissenschaften

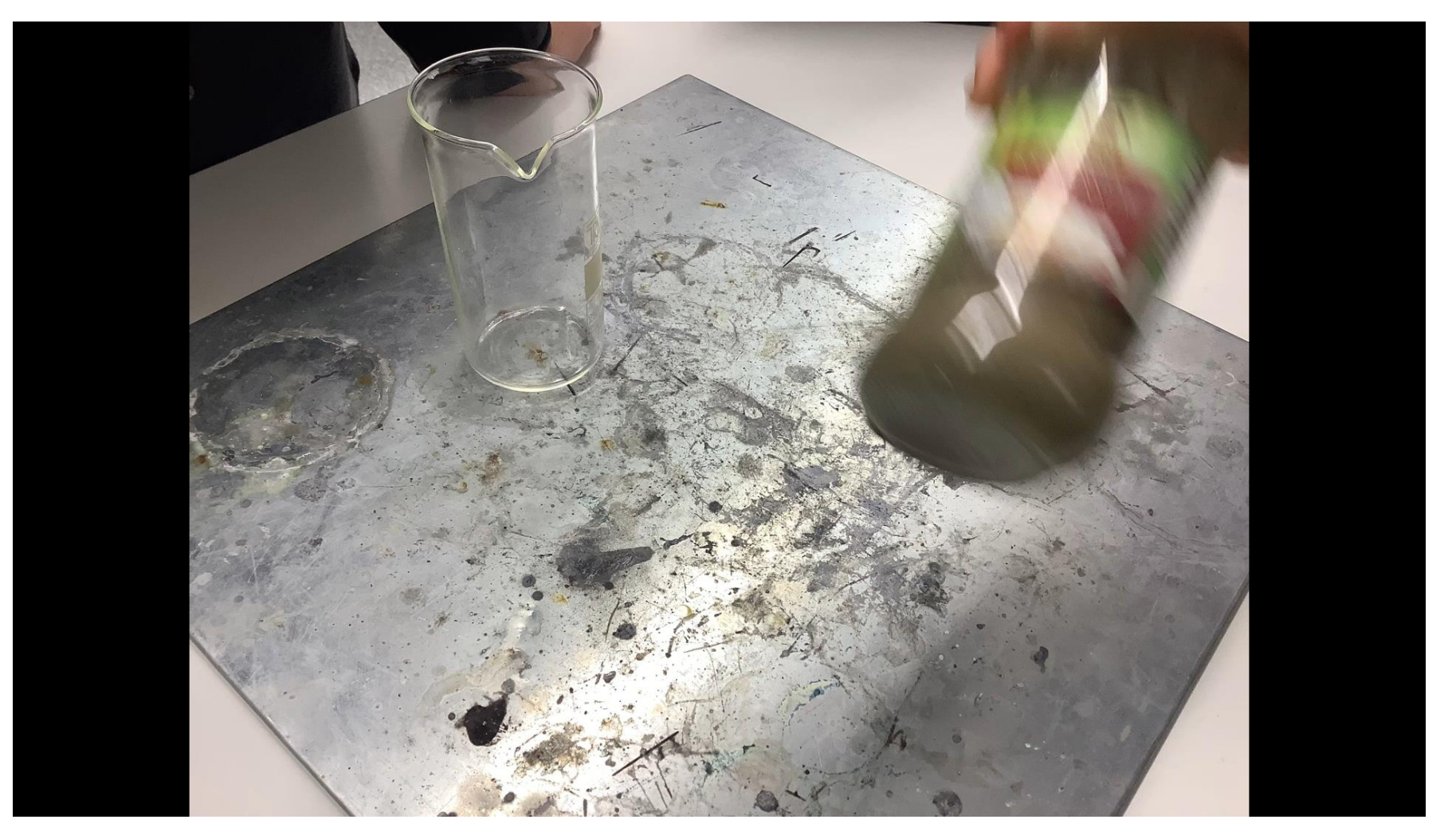

Video - Versuchsprotokoll

#### Doku-Serien

 $\circledcirc$   $\circledcirc$ 

EdTechPicks.org

NETFLIX KIDS DVD A Q **TV Shows** Home **Movies** Recently Added My List Die frühen Zwanziger - Krisenjahre der jungen **Republik** "Nun geht das Krisenjahr zu Ende. Die inneren und äußeren Gefahren waren so groß, dass sie Deutschlands ganze Zukunft bedrohten. Eine bloße Aufzählung der Prüfungen, die das Land zu bestehen hatte, wird einen Begriff davon geben, wie schwer die Gefahr, wie ernst der Sturm war." Tagebucheintrag des britische Botschafter Diabernon am 31. Dez. 1923

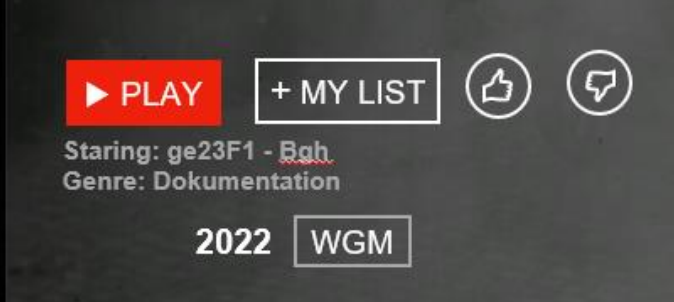

**OVERVIEW** 

**EPISODES** 

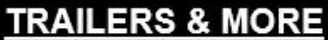

**MORE LIKE THIS** 

**DETAILS** 

# Beispiele - Videos

- Sprachanlässe schaffen (z.B. Fremdsprachen, Nachrichten und Reiseberichte mit Greenscreen erstellen)
- Griechische Götter (Mit Playmobil History, ca. 50,- Kleinanzeigen) als StopMotion
- Tutorials zu Gerätschaften (z. B. Mikroskop, Gasbrenner, Multimeter) und Sicherheit im Fachraum
- Zeitformen und Wortarten erklären
- Story-Telling (z. B. my Trip to London, Hobby)
- Nicht sichtbare Vorgänge erklären
- Naturentdeckungen
- Kochen als Videorezepte
- Texte / Bücher / Märchen vorstellen (z. B. als Trailer)

### 4k-Modell – Die digitalen Kulturtechniken

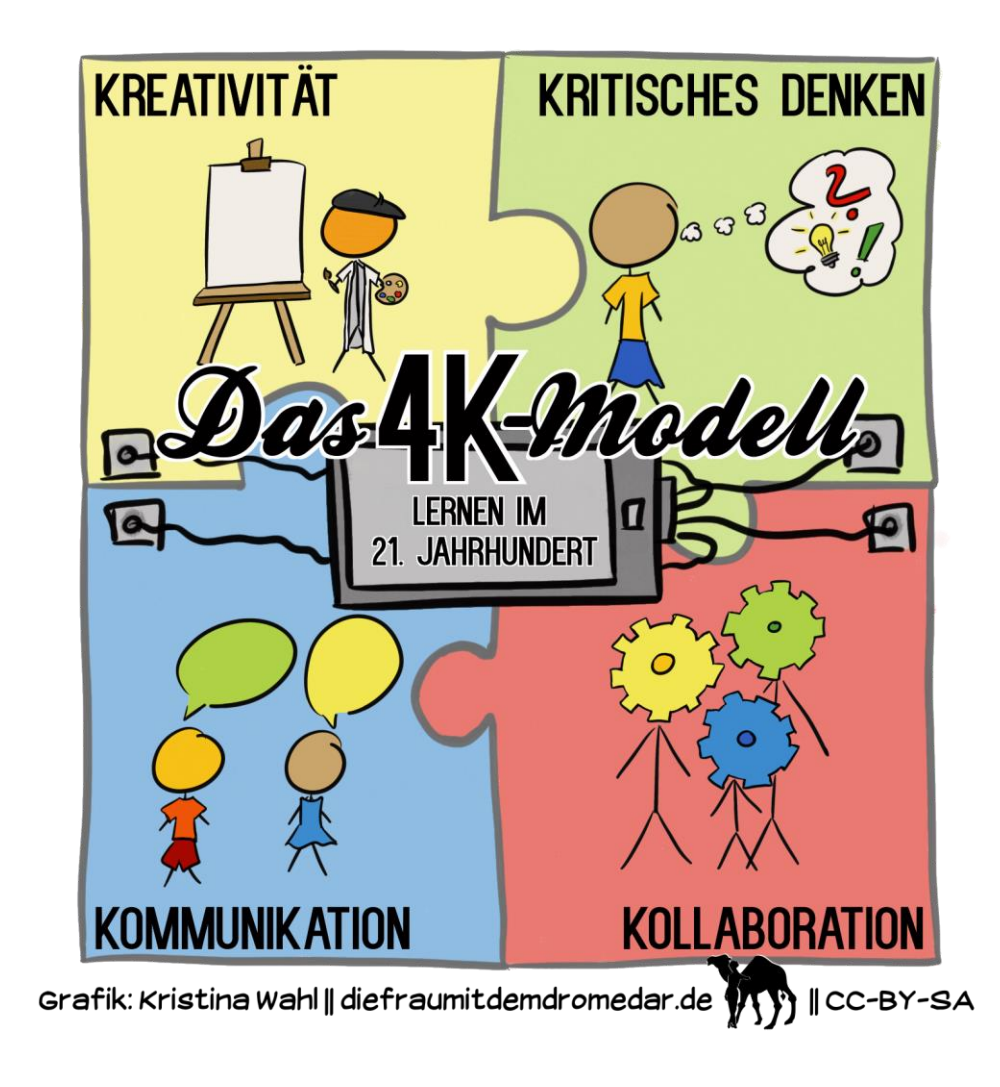

# Methodisches Vorgehen

- 1. Inhaltliche Erfassung der Thematik (z.B. Stichpunkte, ggf. Szenen vorgeben) **Zwischensicherung!**
- 2. Übersetzung in ein Drehbuch (Text und Regieanweisung)
- 3. Visualisierung der einzelnen Textbausteine; Einbindung ins Drehbuch
- 4. Aufnahme: Laufen lassen und *TikTok-Kompetenz* der SuS nutzen

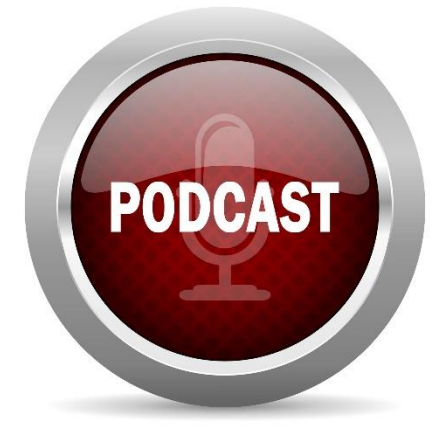

### Technische Rahmenbedingungen

- Datenschutz beachten
- Räumlichkeiten (eine Gruppe pro Raum, Beleuchtung)
- Technische Ausrüstung (min. Handy + Stativ, Profikamera nicht nötig)
- Tutorial *Stop Motion Studio*

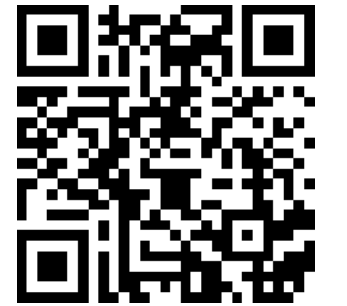

■ Tutorial *iMovie* **□** 

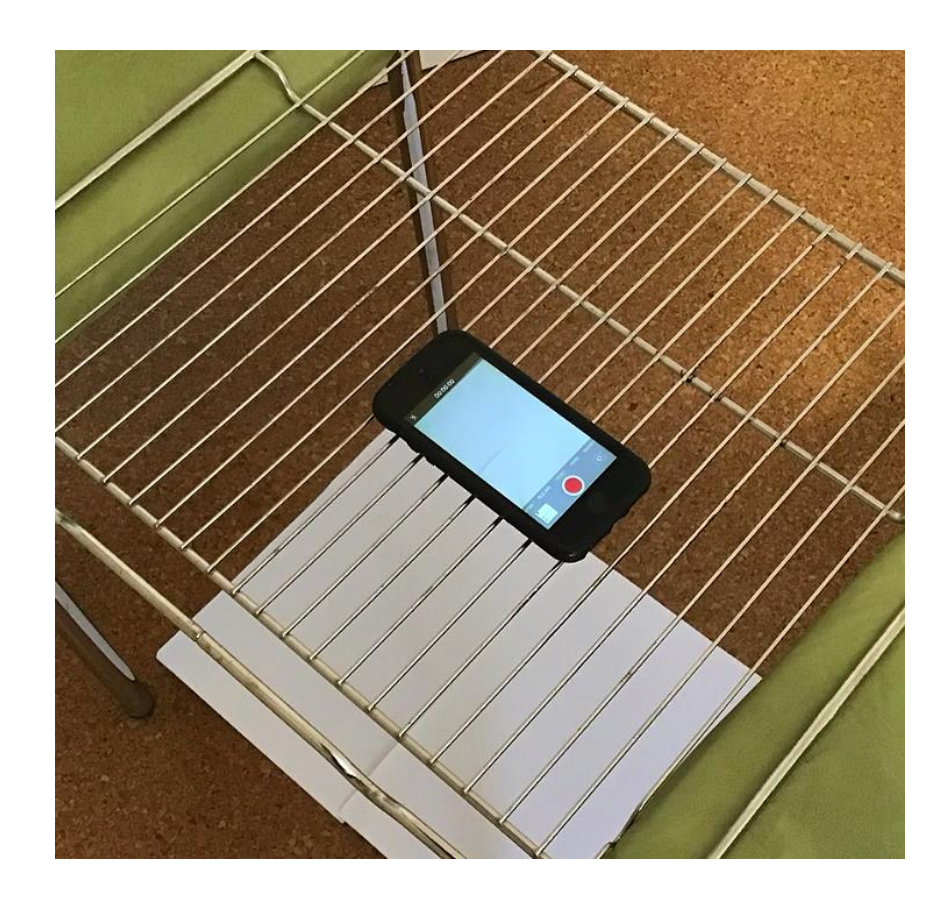

Low-Budget-Stativ

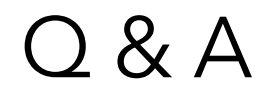

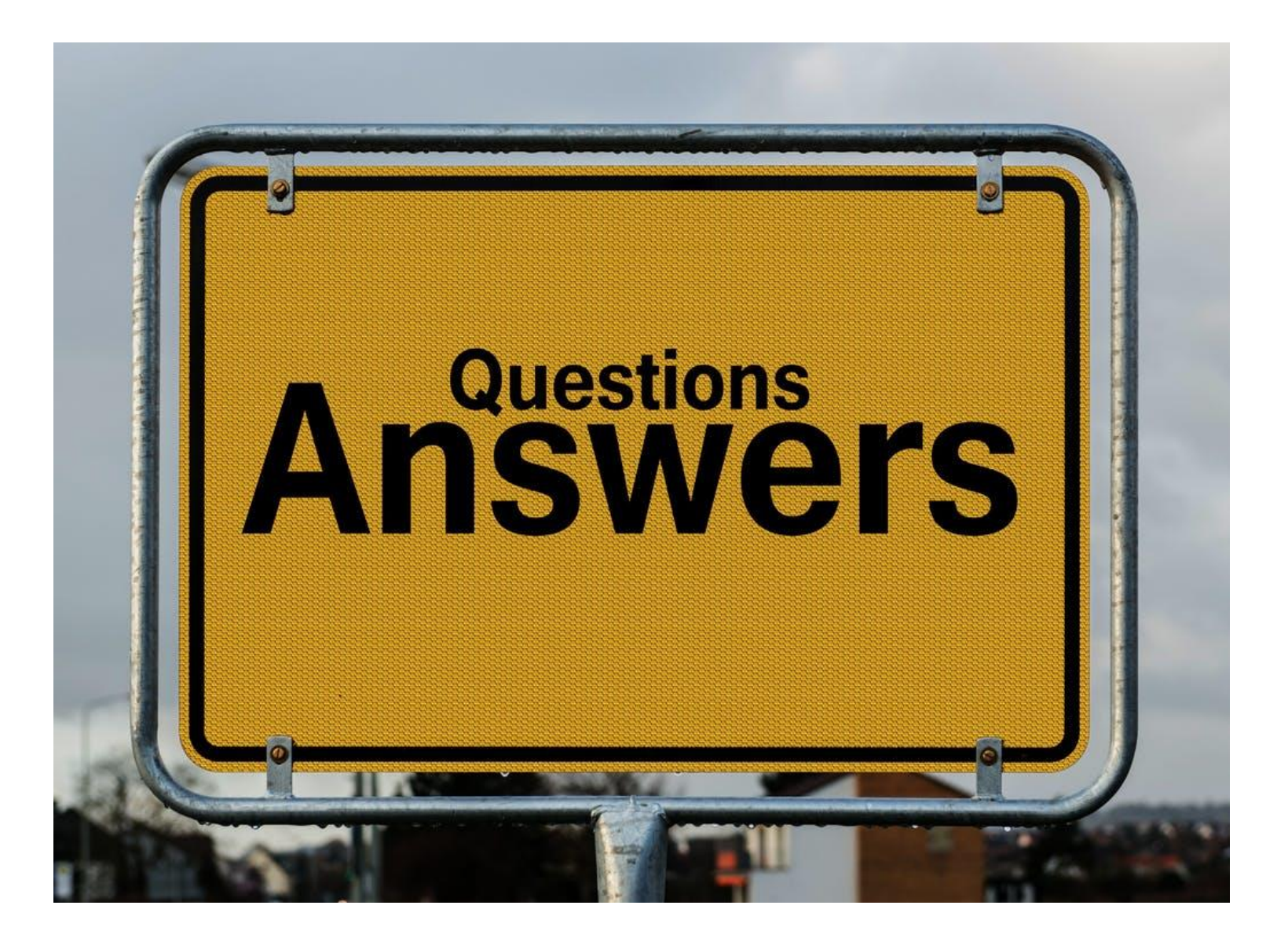

20

### Bordmittel am Tablet – Der erste Dreh

- Tablet als produzierendes Medium mit Boardmitteln
	- Optional, aber nicht nötig
		- StopMotion
		- iMovie (oder andere)
- Verschiedene Video-Varianten nutzen
	- Erklärvideos erstellen (Video)
	- Bewegungsanalyse, Versuchsvideos (SLO-MO)
	- Langwierige Prozesse, wie Temperaturkurve, aufzeichnen (Zeitraffer)

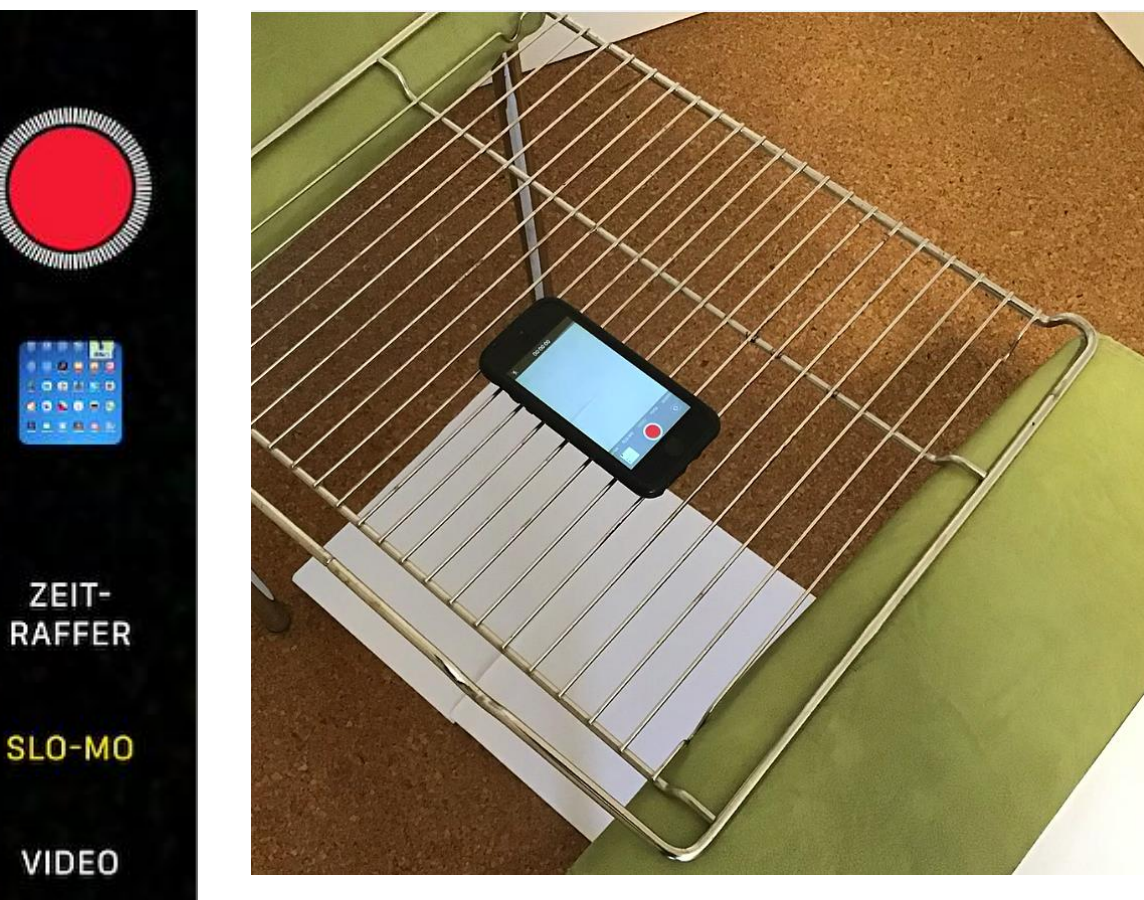

Low-Budget-Stativ

### Boardmittel iPad – Videos schneiden

#### **Aufgabe**:

Nimm ein Video auf und:

- a) schneide die Größe zu.
- b) schneide die Dauer mit den gelben Reglern zu.

Bildbearbeitung (Zuschneiden der Größe, Farbgebung, Filter, …)

Tonspur entfernen (z. B. stumme Videos)

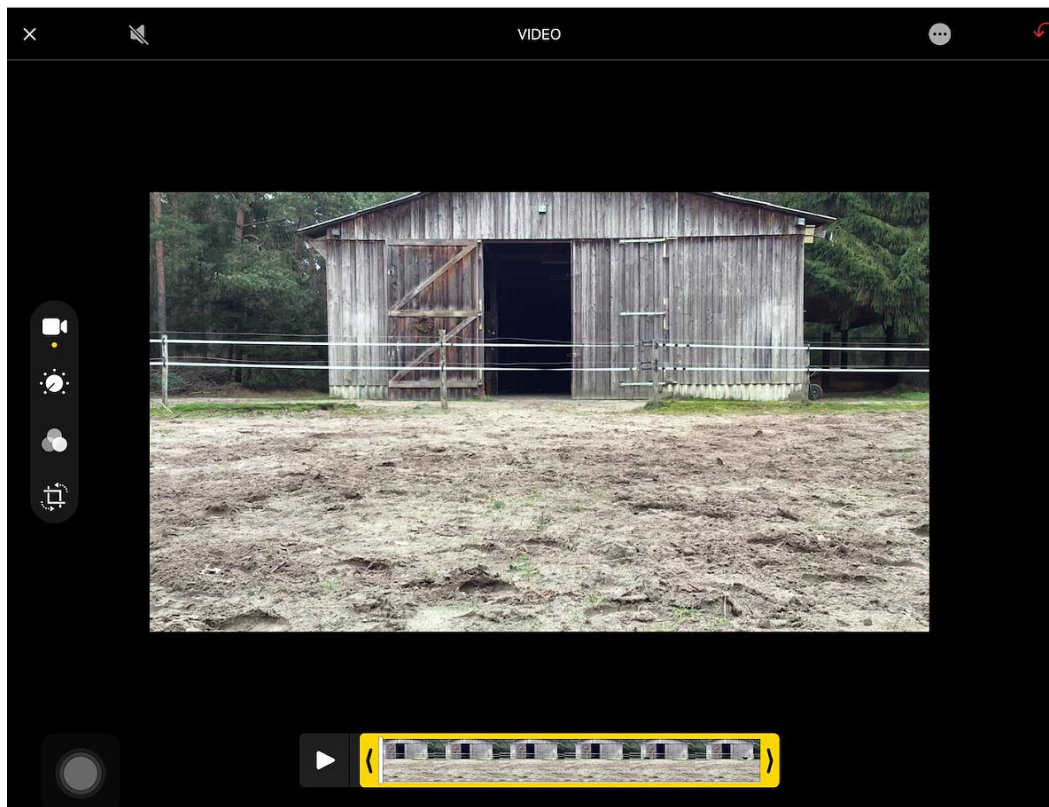

Speichern (Gelber Haken)

Schneiden der Dauer (Verschieben der gelben Markierung)

# Einstieg iMovie – Aufbau

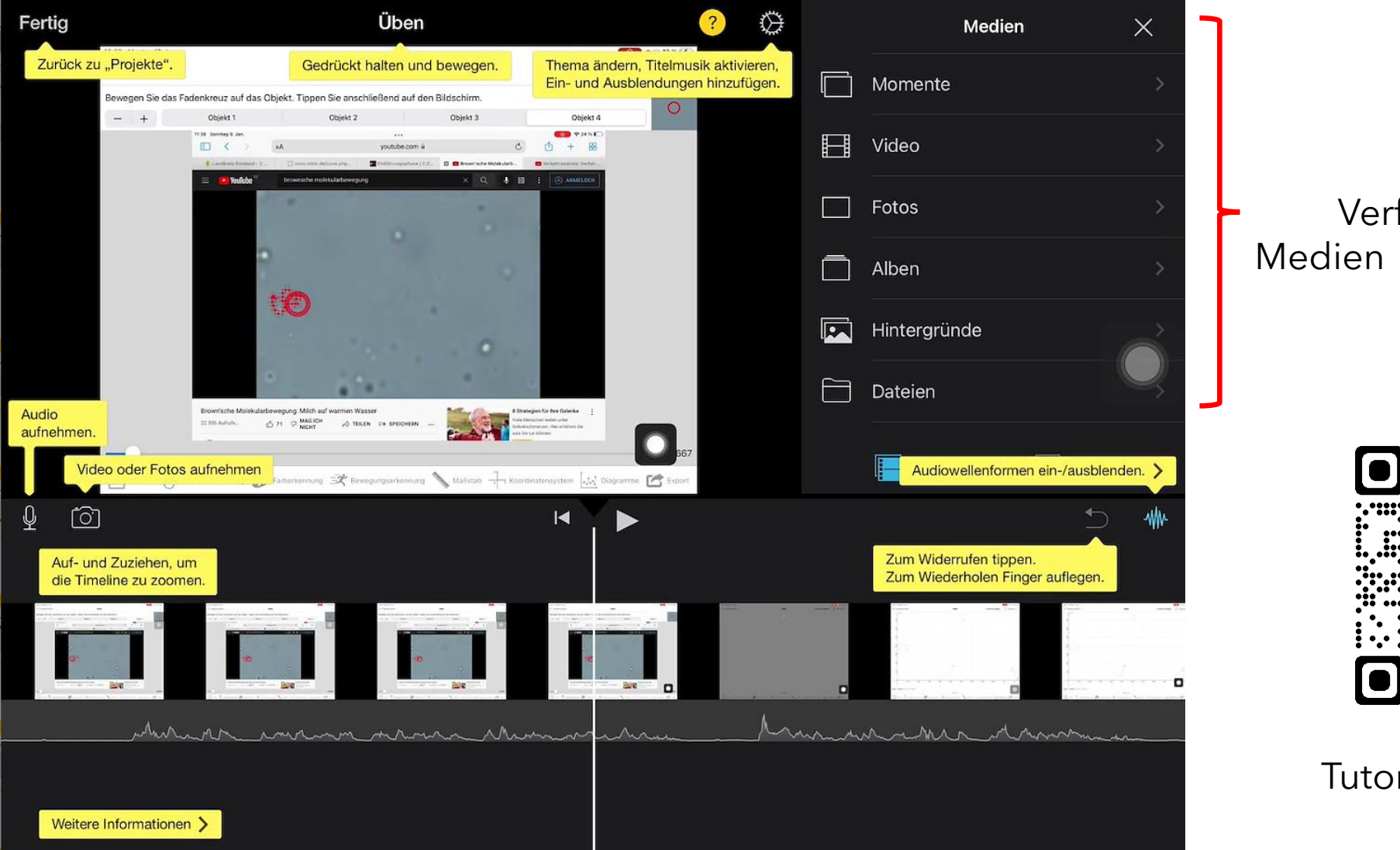

Verfügbare

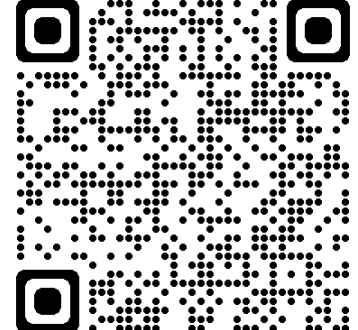

Tutorial *iMovie*

### Videos mit iMovie produzieren – Ihr seid dran

**Aufgabe 1**: Öffne iMovie und reihe verschiedene Fotos und Videos aneinander. **Aufgabe 2**: Ändere die Übergang zwischen Medien und deaktiviere die Ken Buns bei Bildern.

**Aufgabe 3**: Verändere die Reihenfolge der Medien durch verschieben (Festhalten und schieben).

**Aufgabe 4**: Scheide ein Video durch Schieben von Start und Ende bzw. variiere die Zeit eines Fotos. (Tipp: Trenne ein Video und schneide dann "vorne" etwas ab).

**Aufgabe 5**: Füge einen Text ein und verschiebe ihn´(z. B. Anweisungen, Beschriftungen)

**Aufgabe 6**: Trenne die Audiospur ab. Sprich einen neuen Text ein. z. B. Sprechanlässe schaffen (Haribo-Werbung; Reiseführer; Stumme Videos…)

**Aufgabe 7**: Füge ein Bild oder Video ein. Setze dann ein Video als Splitscreen oder Greenscreen ein. (Tipp: Lasst eine Wand in der Schule grün streichen. Bio ist immer grün) z. B. Fakereisen; Nachrichten, Museumsführung)

### Sichern und versenden

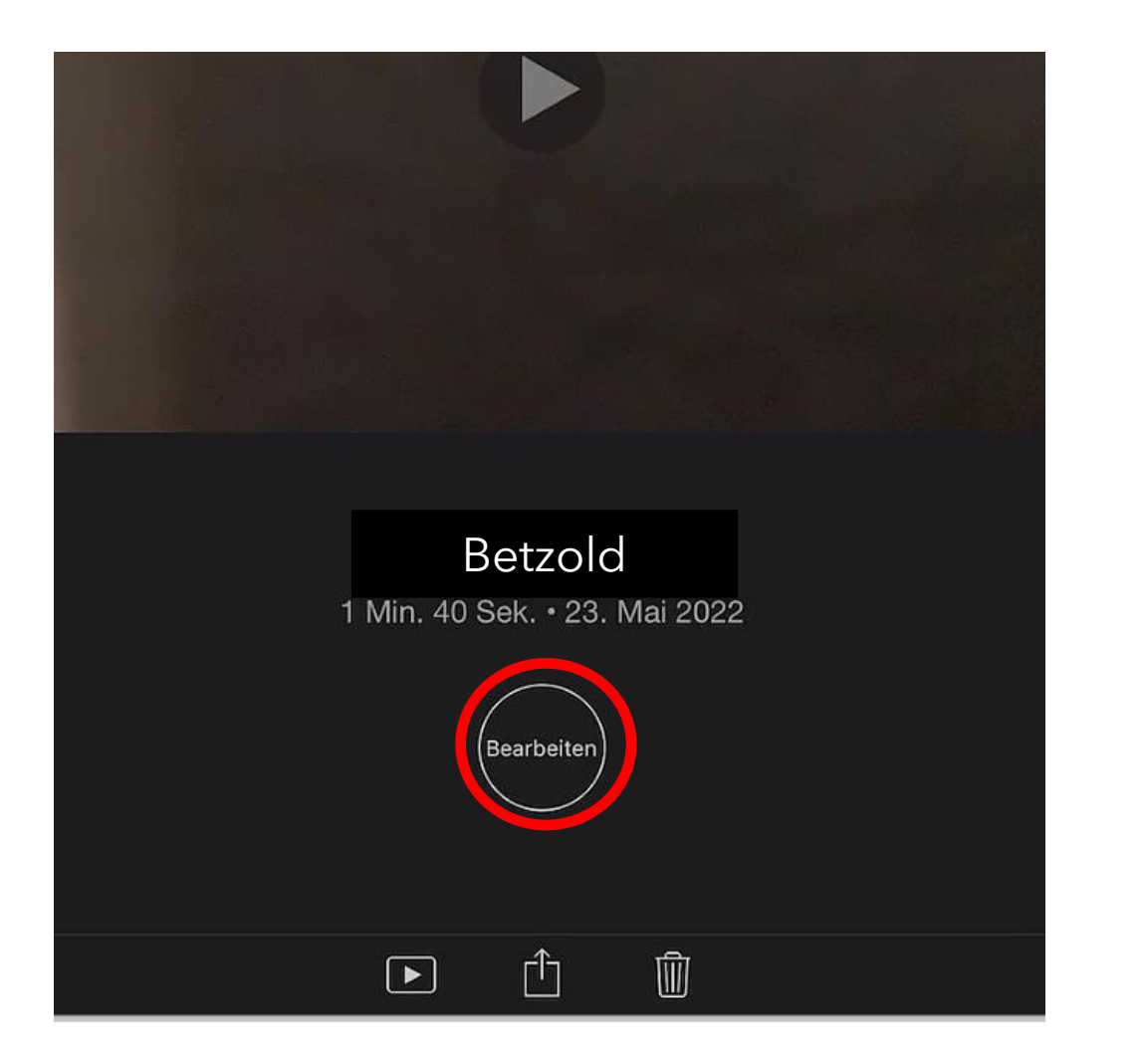

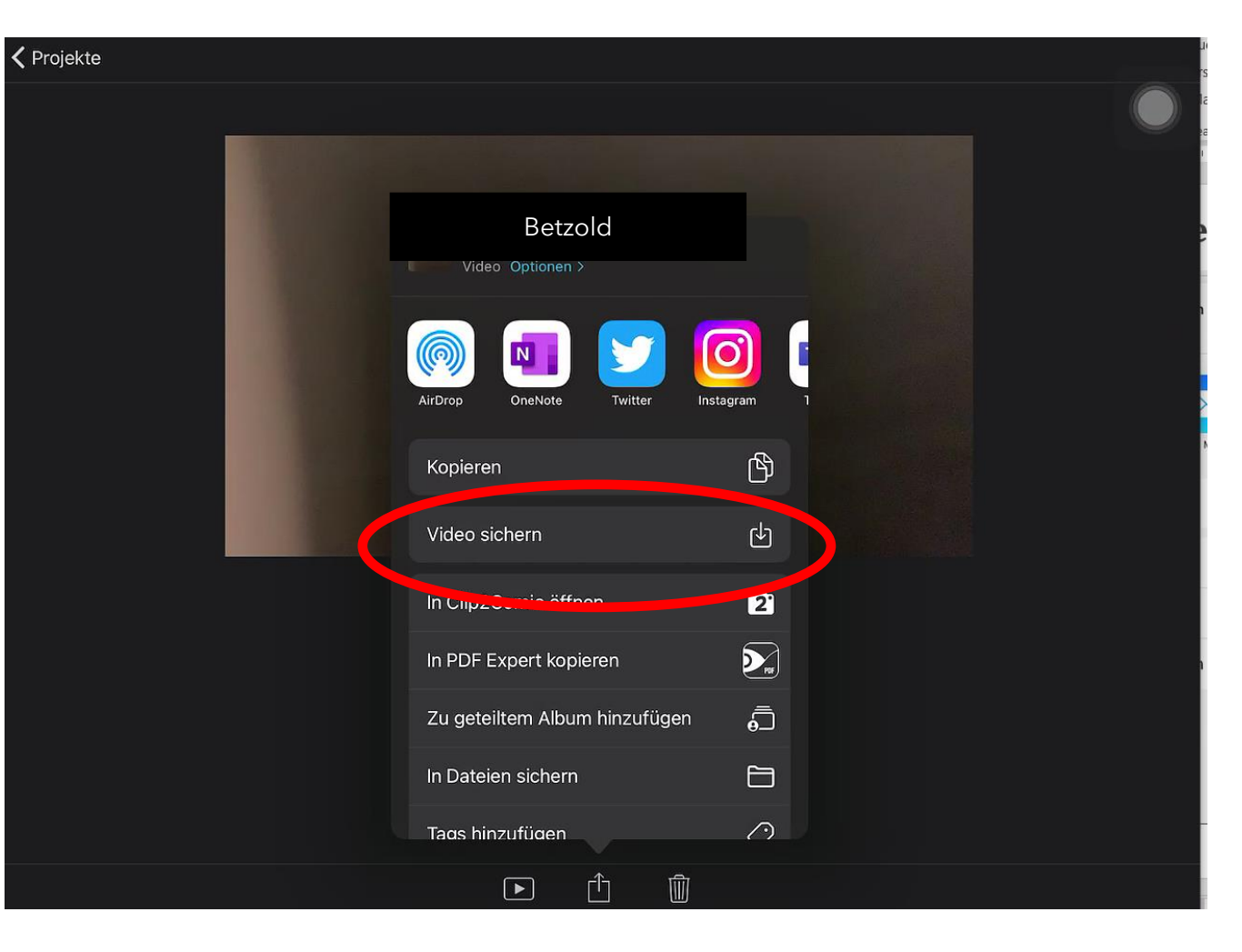

### Unterrichtseinsatz – Screencast

- *Screencast*
	- *Bildschirmaufnahme* als Video (incl. Ton)
	- Vorher in den Einstellungen ins *Kontrollzentrum* setzen

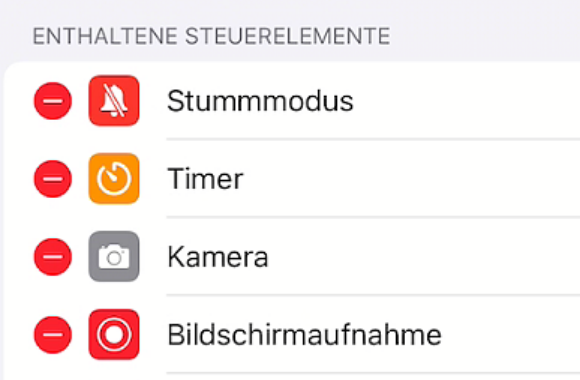

■ Start im Kontrollzentrum (Kontrolle, ob Ton aufgezeichnet wird!)

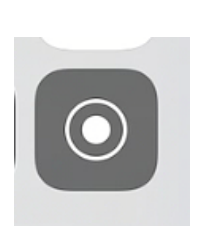

#### ▪ **Unterrichtseinsatz**

- **Tutorials in Goodnotes** erstellen (z. B. Konstruieren, Termumformung, Methodenanleitung, …)
- Stumme Videos
	- Schüler erhalten Video ohne Ton
	- Schüler starten *Bildschirmaufnahme*, spielen das Video ab und sprechen es neu ein

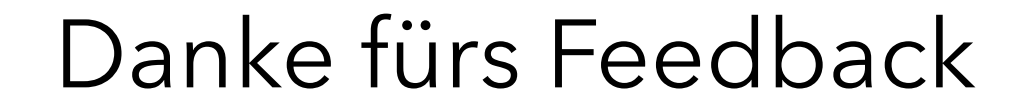

### https://oncoo.de/se97

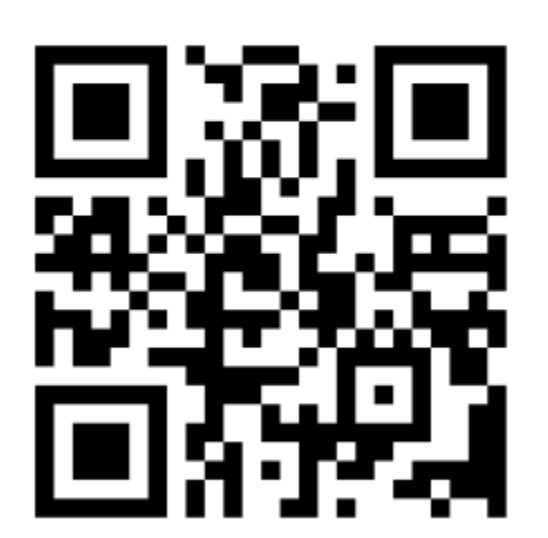

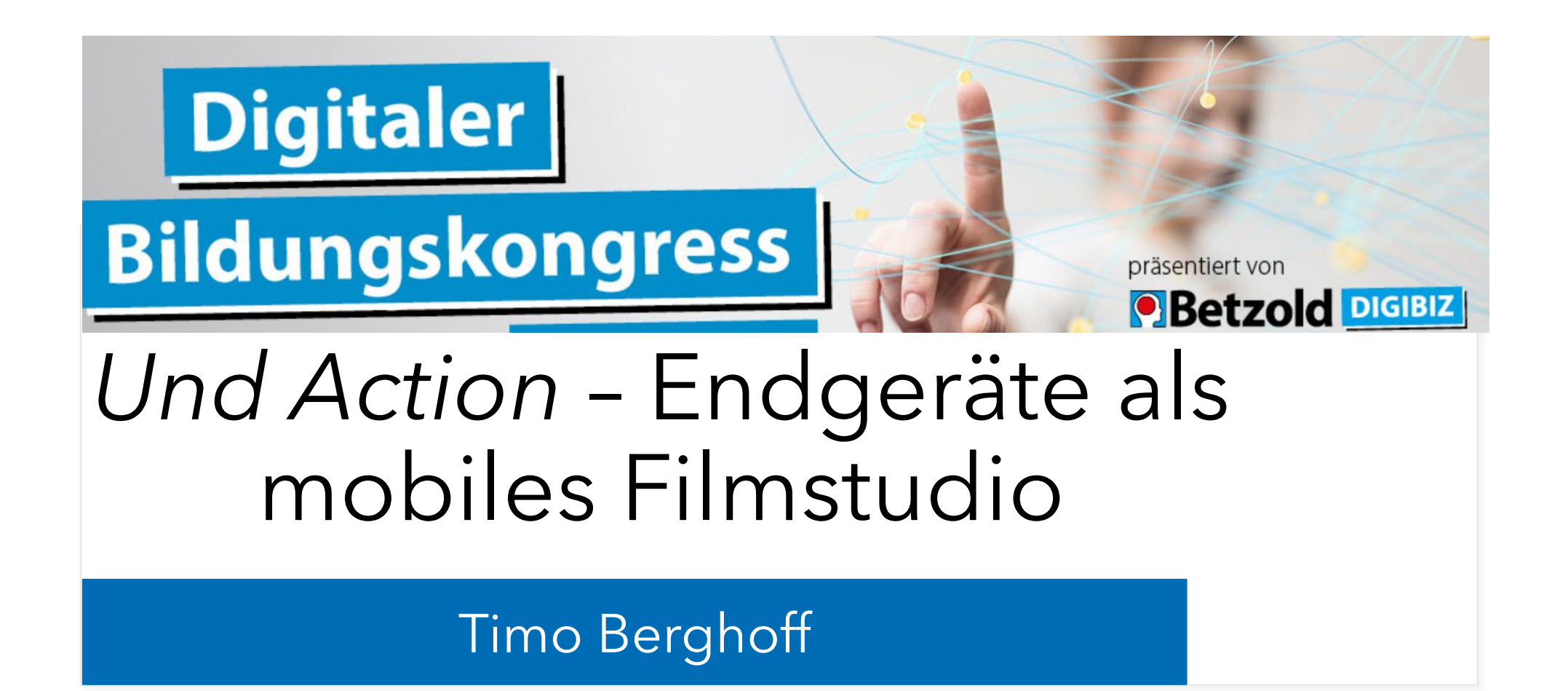

#### **Kontakt**:

a tiberghoff@windthorstgymnasium.de @TimoBerghoff